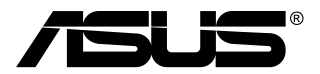

# **MB168B/MB168B+ USB-Monitor**

# **Anwenderhandbuch**

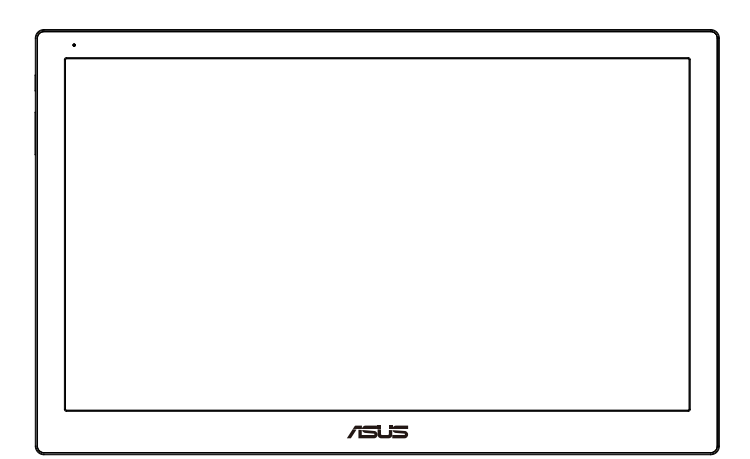

# **Inhalt**

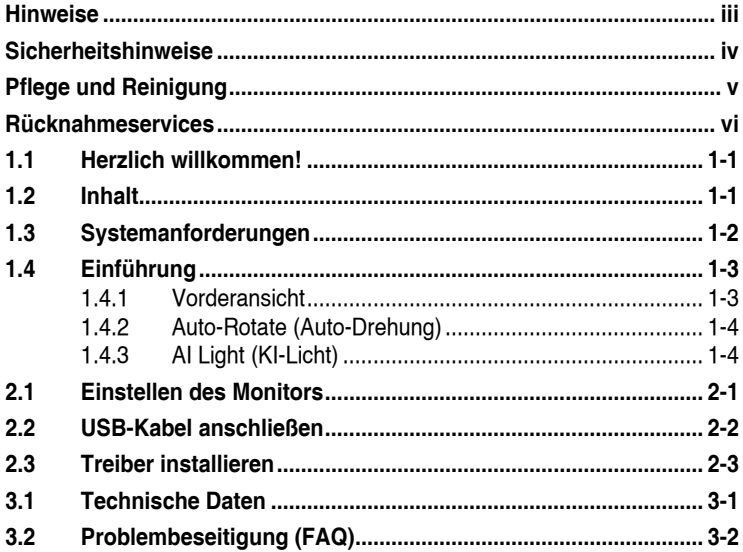

Copyright © 2013 ASUSTeK COMPUTER INC. Alle Rechte vorbehalten.

Kein Teil dieses Handbuchs sowie keine hierin beschriebenen Produkte und Programme dürfen ohne ausdrückliche schriftliche Genehmigung von ASUSTeK COMPUTER INC. (ASUS) vervielfältigt, übertragen, abgeschrieben, in einem Archivsystem abgelegt, in irgendeiner Form oder mit irgendeinem Werkzeug übersetzt werden; ausgenommen hiervon sind Kopien des Käufers für Sicherungszwecke.

Die Garantie oder der Service wird unter folgenden Bedingungen nicht verlängert: 1. Das Produkt wird ohne schriftliche Genehmigung von ASUS repariert, modifiziert oder verändert, 2) die Seriennummer des Produkts fehlt oder ist unleserlich.

Asus liefert dieses Handbuch ohne Mängelgewähr und ohne jegliche ausdrückliche, stillschweigende Garantie, insbesondere ohne stillschweigende Garantie oder Zusicherung der Marktgängigkeit des Produkts oder Eignung für einen bestimmten Zweck. Asus, die Geschäftsführer, leitenden Angestellten, Mitarbeiter und die Vertreter des Unternehmes sind unter keinen Umständen haftbar für mittelbare, konkrete, beiläufige oder Folgeschäden (einschließlich Schadensersatz für entgagenen Gewinn oder Geschäfte, Nutzungsausfall,<br>Datenverlust, Unterbrechung der Geschäftstätigkeit o. ä.), auch wenn das Unternehmen auf<br>die Möglichkeit solcher Schäden infolge Fehlern dem Produkt hingewiesen wurde.

Die technischen Daten und Anleitungen in diesem Handbuch sind nur zur Information gedacht; Anderungen sind vorbehalten und nicht obligatorisch. Asus übernimmt keinerlei<br>Verantwortung oder Haftung für eventuell in diesem Handbuch sowie den darin enthaltenen<br>Produkten und Programmen enthaltene Fehler oder

In diesem Handbuch genannte Produkte und Unternehmensnamen sind u. U. registrierte Marken der jeweiligen Unternehmen oder durch Urheberrechte geschützt; sie dienen lediglich der Erklärung und der Erleichterung der Nutzung für den Besitzer. Es werden keine Rechtsverletzungen in diesem Zusammenhang beabsichtigt.

## <span id="page-2-0"></span>**Hinweise**

#### **FCC- (Federal Communications Commission-) Hinweis**

Dieses Gerät erfüllt Teil 15 der FCC-Bestimmungen. Der Betrieb unterliegt den folgenden zwei Voraussetzungen:

- Dieses Gerät darf keine Störungen verursachen.
- Dieses Gerät muss jegliche empfangenen Störungen hinnehmen, einschließlich Störungen, die zu unbeabsichtigem Betrieb führen können.

Dieses Gerät wurde getestet und als mit den Grenzwerten für Digitalgeräte der Klasse B gemäß Teil 15 der FCC-Bestimmungen übereinstimmend befunden. Diese Grenzwerte wurden definiert, um angemessenen Schutz gegen Störungen beim Betrieb in Wohngebieten zu gewährleisten. Dieses Gerät erzeugt, verwendet und kann Hochfrequenzenergie abstrahlen und kann, falls nicht in Übereinstimmung mit den Bedienungsanweisungen aufgestellt und verwendet, Störungen der Funkkommunikation verursachen. Allerdings ist nicht gewährleistet, dass es in bestimmten Konfigurationen nicht zu Störungen kommt. Falls diese Ausrüstung Störungen des Radio- oder Fernsehempfangs verursachen sollte, was leicht durch Aus- und Einschalten des Geräts herausgefunden werden kann, wird dem Anwender empfohlen, die Störung durch eine oder mehrere der folgenden Maßnahmen zu beseitigen:

- Neuausrichtung oder Neuplatzierung der Empfangsantenne(n).
- Vergrößern des Abstands zwischen Gerät und Empfänger.
- Anschluss des Geräts an einen vom Stromkreis des Empfängers getrennten Stromkreis.
- Hinzuziehen des Händlers oder eines erfahrenen Radio-/ Fernsehtechnikers.

#### **Canadian Department of Communications Statement**

Dieses Gerät übersteigt nicht die in den Bestimmungen bez. Hochfrequenzstörungen des Canadian Department of Communications festgelegten Grenzwerte für Hochfrequenzstörungsemissionen für digitale Geräte der Klasse B.

Dieses Digitalgerät der Klasse B erfüllt die Bestimmungen von ICES-003.

# <span id="page-3-0"></span>**Sicherheitshinweise**

- Lesen Sie die mitgelieferte Dokumentation vor Aufstellen dieses USB-Monitors aufmerksam durch.
- Setzen Sie diesen USB-Monitor zur Vermeidung von Brand- und Stromschlaggefahr niemals Regen oder Feuchtigkeit aus.
- Versuchen Sie nicht, das Gehäuses dieses USB-Monitors zu öffnen.
- Stellen Sie vor Nutzung dieses USB-Monitors sicher, dass alle Kabel ordnungsgemäß angeschlossen und die Netzkabel nicht beschädigt sind. Wenden Sie sich bei derartigen Schäden sofort an den Händler, bei dem Sie das Gerät erworben haben.
- Vermeiden Sie Staub, Feuchtigkeit und extreme Temperaturen. Stellen Sie den USB-Monitor nicht an Orten auf, an denen er feucht oder nass werden könnte. Stellen Sie den USB-Monitor auf einen stabilen Untergrund.
- Stecken Sie keine Gegenstände und schütten Sie keine Flüssigkeit in die Öffnungen des Gehäuses Ihres USB-Monitors.
- Bei technischen Problemen mit dem USB-Monitor wenden Sie sich an einen qualifizierten Servicetechniker bzw. den Händler, bei dem Sie das Gerät erworben haben.
- Dieser USB-Monitor wird über einen USB-Port mit Strom versorgt, der mit dem LPS- und SELV-Schaltkreis gemäß IEC60950-1:2005 übereinstimmt.

# <span id="page-4-0"></span>**Pflege und Reinigung**

- Reinigung: Schalten Sie den Monitor aus und ziehen Sie das Stromkabel heraus. Reinigen Sie die Oberfläche mit einem fusselfreien, weichen Tuch. Hartnäckige Flecken können mit einem Tuch mit mildem Reinigungsmittel entfernt werden.
- Alkohol-oder azetonhaltige Reiniger dürfen nicht verwendet werden. Verwenden Sie einen speziell für LCDs vorgesehenen Reiniger. Sprühen Sie Reiniger nie direkt auf das Display, denn er könnte in das Geräteinnere gelangen und einen Stromschlag verursachen.

#### **Folgendes stellt keinen Fehler oder Problem dar:**

- Unter Umständen ist das Display unterschiedlich hell; dies hängt vom eingestellten Desktop-Hintergrund ab.
- Wenn längere Zeit dasselbe Bild auf dem Display steht, hinterlässt es u. U. ein Nachbild. Dieses Bild verschwindet langsam. Sie können dieses Verschwinden durch Ausschalten des Geräts für mehrere Stunden (am Stromschalter) unterstützen.
- Wenn der Bildschirm erlischt, blinkt oder leer bleibt, wenden Sie sich an den Händler, bei dem Sie das Gerät gekauft haben, oder das für Sie zuständige Servicecenter. Versuchen Sie nicht, den Monitor selbst zu reparieren!

#### **In diesem Handbuch verwendete Symbole**

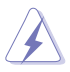

ACHTUNG: Hinweise zur Vermeidung von Verletzungen.

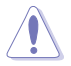

VORSICHT: Hinweise zur Vermeidung von Beschädigungen an Komponenten.

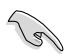

WICHTIG: Hinweise, die bei Ausführung eines Vorgangs UNBEDINGT zu befolgen sind.

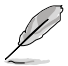

HINWEIS: Tipps und zusätzliche Hinweise zur Ausführung eines Vorgangs.

#### <span id="page-5-0"></span>**Weitere Informationsquellen**

Folgende Informationsquellen liefern weitere Hinweise sowie Updates für Produkte und Software:

#### **1. ASUS Web-Sites**

Die Web-Sites des Unternehmens für die einzelnen Länder liefern aktualisierte Informationen über Hardware und Software von ASUS. Die allgemeine Web-Site: **<http://www.asus.com>**

#### **2. Fakultative Dokumentation**

Das Gerätepaket enthält u. U. vom Händler beigelegte Zusatzdokumentation. Diese ist nicht Teil des Standardpakets.

## **Rücknahmeservices**

ASUS' Recycling- und Rücknahmeprogramme entspringen unserem Streben nach höchsten Standards zum Schutz unserer Umwelt. Wir glauben, dass wir unsere Produkte, Batterien/Akkumulatoren und andere Komponenten sowie Verpackungsmaterialien durch die Bereitstellung von Lösungen für unsere Kunden verantwortungsbewusst recyceln können.

Detaillierte Recyclinginformationen zu unterschiedlichen Regionen finden Sie unter **<http://csr.asus.com/english/Takeback.htm>**.

## <span id="page-6-0"></span>**1.1 Herzlich willkommen!**

Vielen Dank, dass Sie diesen USB-Monitor von ASUS® gekauft haben!

ASUS' neuester USB-Monitor bietet großartige Mobilität und Einfachheit in Ihrem täglichen Leben, sorgt für ein besseres Nutzungserlebnis und mehr Stil.

## **1.2 Inhalt**

Prüfen Sie den Lieferumfang auf folgende Komponenten:

- USB-Monitor
- $\checkmark$  Schnellstartanleitung
- CD-ROM
- Garantiekarte
- $\checkmark$  USB 3.0-Kabel
- Ledertasche/Ständer

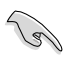

• Wenn eine der o. a. Komponenten beschädigt ist oder fehlt, wenden Sie sich sofort an den Händler, bei dem Sie das Gerät gekauft haben.

## <span id="page-7-0"></span>**1.3 Systemanforderungen**

#### **Mindestanforderungen:**

- Windows 7 mit Core-2-Duo (1,4 GHz)
- 1 GB RAM

#### **Empfohlene Anforderungen:**

- Windows 7 mit Core-2-Duo (2,4 GHz) oder besser
- 2GB RAM

#### **Empfehlungen zur Videowiedergabe:**

- Windows Media Player (WMP)
- CyberLink PowerDVD
- Core WinDVD

## <span id="page-8-0"></span>**1.4 Einführung**

**1.4.1 Vorderansicht**

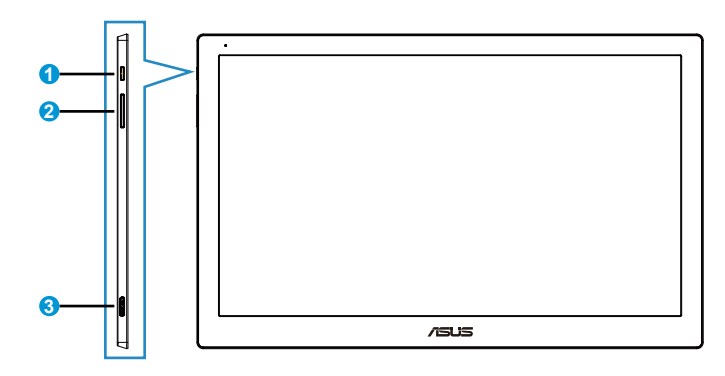

- 1. Einschalttaste/Betriebsanzeige
	- Taste zum Ein- und Ausschalten des Gerätes.
	- Die Farbe der Betriebsanzeige hat folgende Bedeutung:

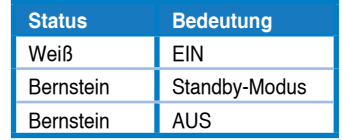

- 2. Helligkeitsanpassung
	- Mit dieser Taste passen Sie die Helligkeit an. Bitte beachten Sie, dass diese Taste bei aktiver **AI Light (KI-Licht)**-Funktion inaktiv wird.
	- Zum Reaktivieren müssen Sie **AI Light (KI-Licht)** deaktivieren.
- 3. Micro-B-USB 3.0-Port

### <span id="page-9-0"></span>**1.4.2 Auto-Rotate (Auto-Drehung)**

Unser USB-Monitor ist mit einem **G-Sensor** zur Erkennung seiner Position in Echtzeit ausgestattet. Die Bildschirmanzeige wechselt je nach aktueller Bildschirmausrichtung automatisch vom Quer- ins Hochformat oder umgekehrt.

Zum Deaktivieren können Sie diese Funktion über das **ASUS Ezlink Utility (ASUS Ezlink-Dienstprogramm)** abwählen.

#### **1.4.3 AI Light (KI-Licht)**

Der Monitor kann seine Helligkeit auf Grundlage der Umgebungsbeleuchtung automatisch anpassen.

Wenn die **AI Light (KI-Licht)**-Funktion eingeschaltet ist, wird die Helligkeitseinstellung durch den Umgebungssensor programmiert. Daher wird die Taste zur Helligkeitseinstellung vorübergehend inaktiv. Bitte deaktivieren Sie zum Reaktivieren der Funktion **AI Light (KI-Licht)** über das **ASUS Ezlink Utility (ASUS Ezlink-Dienstprogramm)**.

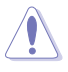

• Die Funktionen **Auto-Rotate (Auto-Drehung)** und **AI Light (KI-Licht)** sind in **Mac OS**- oder **Windows XP**-Umgebungen nicht verfügbar.

## <span id="page-10-0"></span>**2.1 Einstellen des Monitors**

- Für eine optimale Draufsicht sollten Sie direkt auf das Display schauen und dabei den Neigungswinkel des Monitors so einstellen, dass Sie das Display bequehm ansehen können.
- Sie können den Monitorwinkel mit der Ledertasche über zwei Positionen anpassen.
- Es gibt zwei Streifen zur Anpassung des Betrachtungswinkels. Aufrechte Position: Fernen seitlichen Streifen von der oberen Abdeckung verwenden. Nach hinten geneigte Position: Anderen Streifen verwenden.

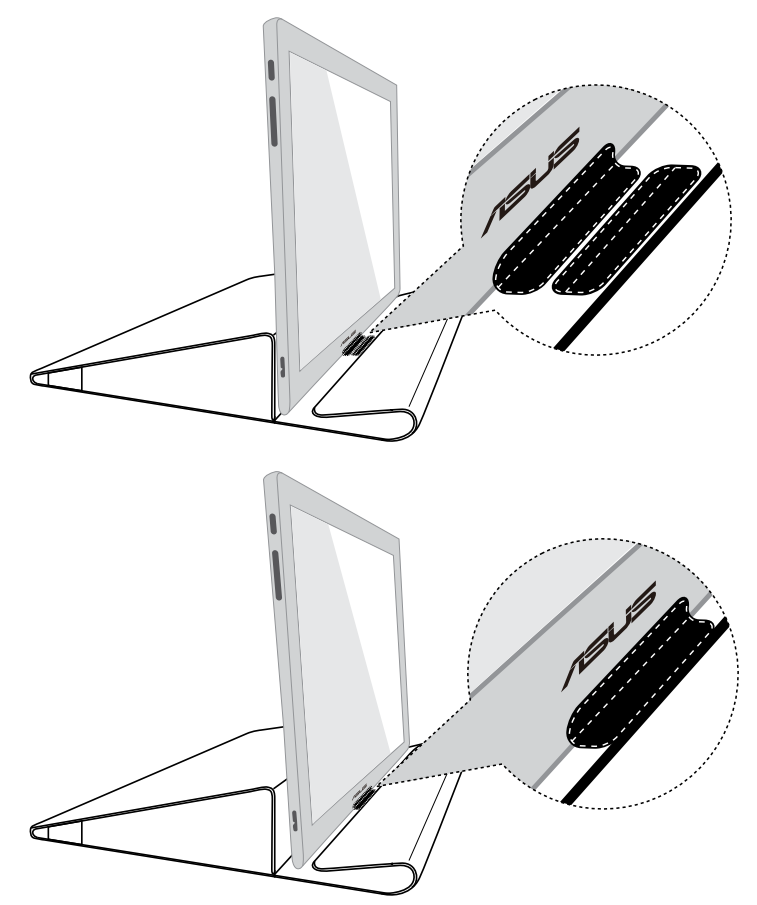

## <span id="page-11-0"></span>**2.2 USB-Kabel anschließen**

Verbinden Sie ein Ende des USB-Kabels mit dem USB-Port des Monitors und das andere Ende mit dem USB-Port des Computers.

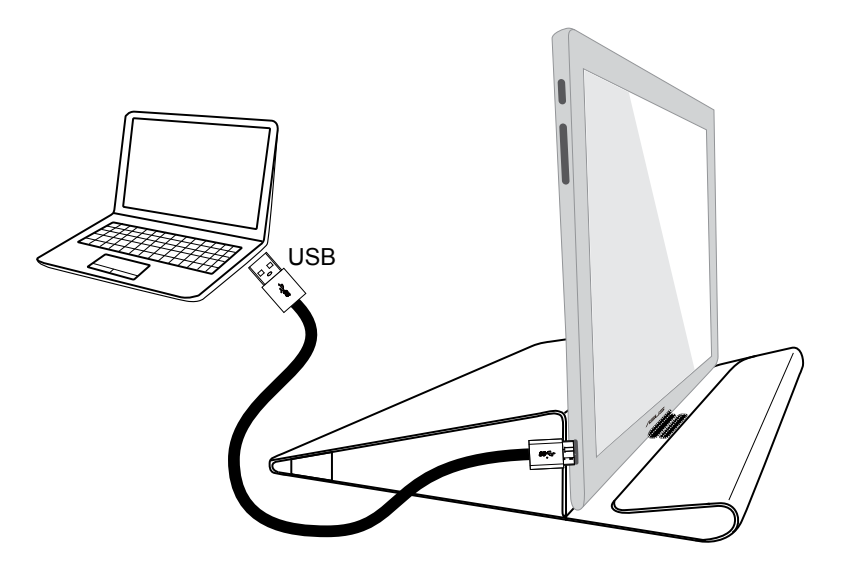

## <span id="page-12-0"></span>**2.3 Treiber installieren**

Der USB-Monitor funktioniert nur, wenn der Treiber auf der mitgelieferten Support-CD richtig installiert ist. Bitte stellen Sie vor der Installation sicher, dass das USB-Kabel zwischen USB-Monitor und System angeschlossen ist.

Legen Sie die mitgelieferte Support-CD in Ihren Computer ein, das Autorun-Programm beginnt mit der Installation der erforderlichen Software und Treiber.

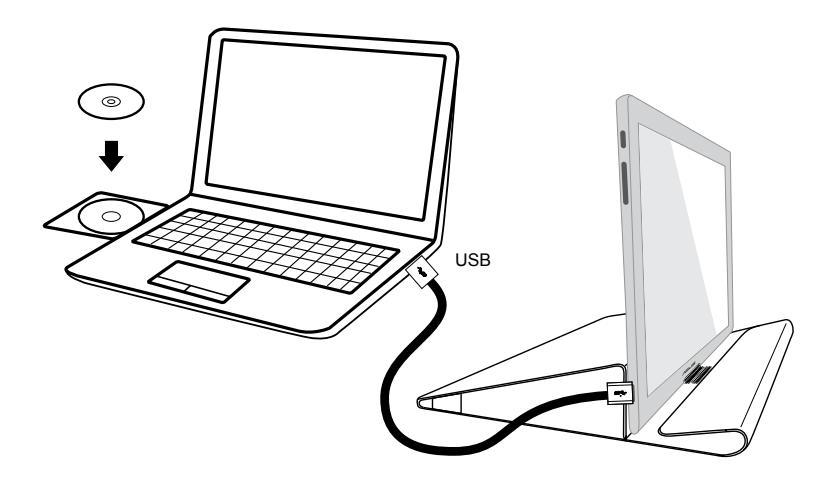

- Einige Antivirenprogramme blockieren möglicherweise das Autorun-Programm. Bitte installieren Sie die Software in diesem Fall manuell.
- Das Autorun-Programm wird in **Mac OS**-Umgebungen nicht unterstützt.

## <span id="page-13-0"></span>**3.1 Technische Daten**

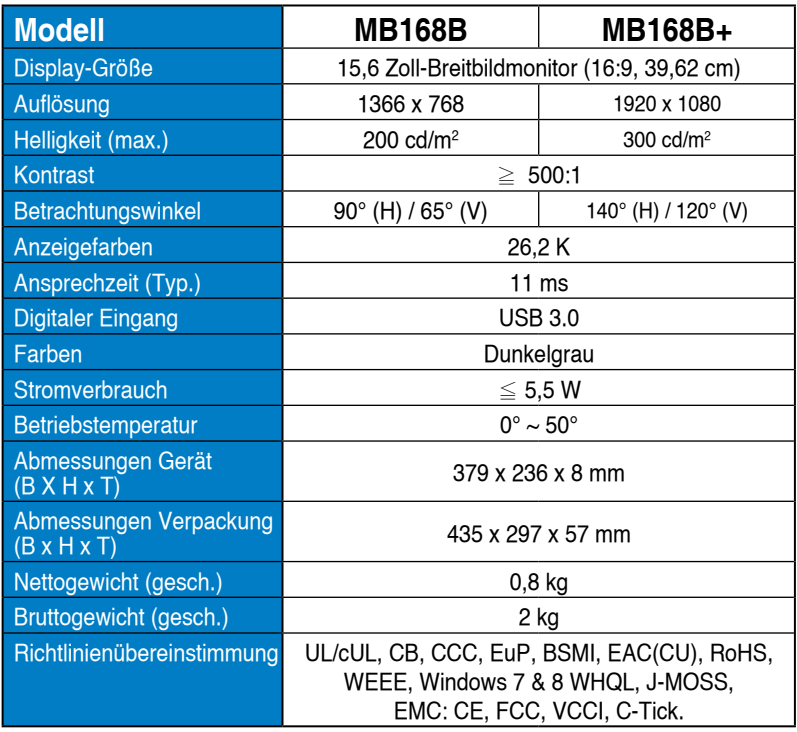

\*Änderungen vorbehalten.

# <span id="page-14-0"></span>**3.2 Problembeseitigung (FAQ)**

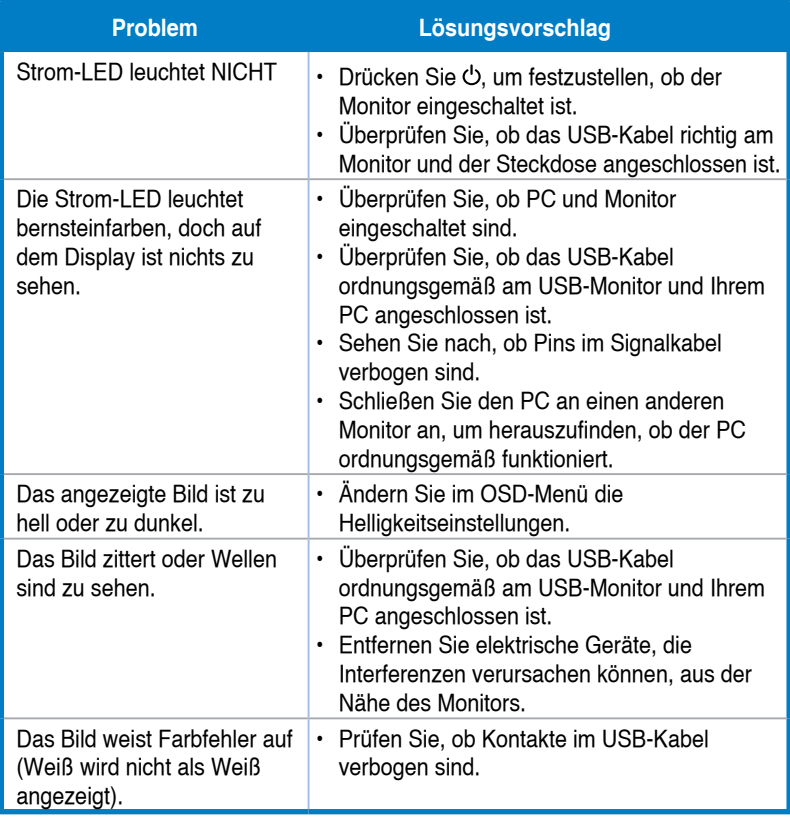